# SET UP, PERSONALIZE & UPLOAD YOUR MATERIALS TO YOUR ECE E-PORTFOLIO Part I | Set up and Personalize your ECE e-Portfolio

1) From your ECE Portfolio Profile, click Visit Portfolio Site:

| BMCC OpenLab |                                                                                                    |                     |                                                  |                   |               |       |                        |         |     |     |     |
|--------------|----------------------------------------------------------------------------------------------------|---------------------|--------------------------------------------------|-------------------|---------------|-------|------------------------|---------|-----|-----|-----|
| → C 🕯        | openlab.bmcc.cuny.edu/groups/jen-longley                                                                 | s-ece-portfolio71/  |                                                  |                   |               |       | 1                      | ି 🔒 ୦   | 人 恭 | * 4 | ) : |
|              | AT BMCC Member                                                                                           | s Courses Portfolio | s Communities                                    | Projects Ca       | alendar       | About | Help                   | Q       |     |     |     |
|              | My Profile 👻 🔺 🗐 📢                                                                                       |                     |                                                  |                   |               |       | Hi, Jen Longley        | Log Out |     |     |     |
|              | Portfolio: Jen Longley's ECE P                                                                           | ortfolio            |                                                  |                   | ,             | Admin |                        |         |     |     |     |
|              |                                                                                                    |                     |                                                  |                   |               | <     | Visit Portfolio Site O |         |     |     |     |
|              |                                                                                                    | Department          | but all logged-in OpenLab m<br>Teacher Education |                   | corresponding | site. | Portfolio Profile      |         |     |     |     |
|              |                                                                                                    | Academic Program    | Child Care/Early Ch                              | ildhood Educatior | n, A.S.       |       | Membership             | 0       |     |     |     |
|              |                                                                                                    | Porfolio Contact    | Jen Longley                                      |                   |               |       | Settings               |         |     |     |     |
|              |                                                                                                    | Description         | Jen Longley ECE e-P                              | ortfolio          |               |       |                        |         |     |     |     |
|              |                                                                                                    | Member Profile      | Jen Longley                                      |                   |               |       |                        |         |     |     |     |
|              |                                                                                                    |                     |                                                  |                   |               |       |                        |         |     |     |     |
|              | Group created successfully.                                                                              |                     |                                                  |                   |               |       |                        |         |     |     |     |
|              | Recent Posts 💿                                                                                           | F                   | ecent Comments                                   | 0                 |               |       |                        |         |     |     |     |
|              | ECE 210 Course Description & Acad<br>Social Foundations of Early Care and Educ<br>This course []See More |                     | No Comments Found                                |                   |               |       |                        |         |     |     |     |

2) On your ECE e-Portfolio About Me site page, scroll down to Edit:

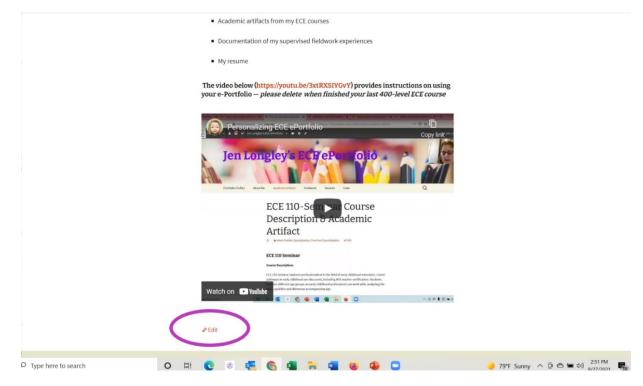

3) A text box will appear, allowing you to edit the text on the page. Replace the dashes in the first line with your name:

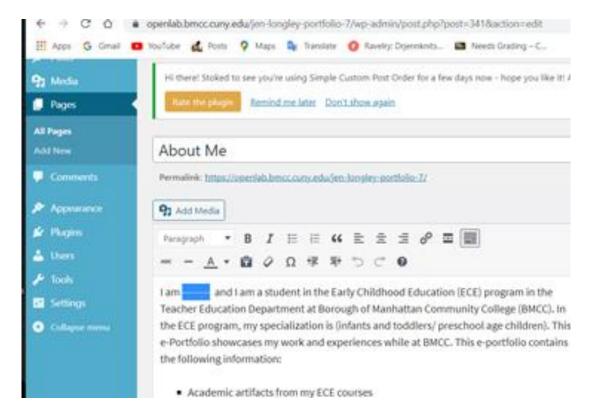

4) On the third line, identify your specialization—infants and toddlers or preschool-age children. Delete the text that is NOT your specialization, including the parentheses and slash (/). Keep the text that is your specialization:

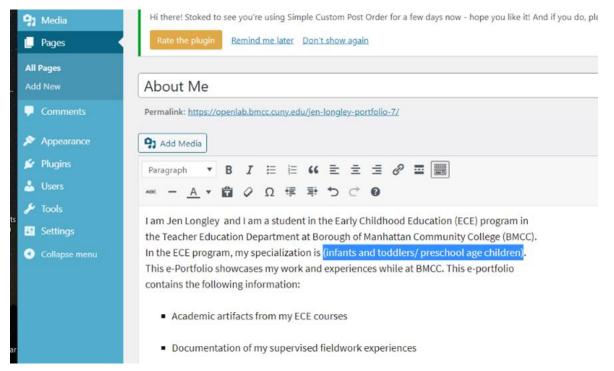

5) After you have finished editing, click Update on the right:

| Pages         | Alt Ma                                                                                                    |                                                        |
|---------------|----------------------------------------------------------------------------------------------------|--------------------------------------------------------|
|               | About Me                                                                                                    | Page Attributes ^ V                                    |
|               | Permalink: <u>https://openlab.bmcc.cuny.edu/jen-longley-portfolio-7/</u>                                                                                  | Parent                                                 |
|               | 97 Add Media                                                                                                    | (no parent) V                                          |
| Plugins       | Paragraph ▼ B I ⊟ ⊟ 44 批 Ξ Ξ Ξ Ø ☶                                                                                                    | Order                                                  |
|               |                                                                                                    | 1                                                      |
|               | I am Jen Longley and I am a student in the Early Childhood Education (ECE) program in                                                                     | Need help? Use the Help tab above the<br>screen title. |
|               | the Teacher Education Department at Borough of Manhattan Community College (BMCC).                                                                        |                                                        |
| Collapse menu | In the ECE program, my specialization is infants and toddlers. This e-Portfolio showcases                                                                 | Publish ^ V                                            |
|               | my work and experiences while at BMCC. This e-portfolio contains the following information:                                                               | Preview Changes                                        |
|               | Academic artifacts from my ECE courses                                                                                                    | Status: Published Edit                                 |
|               |                                                                                                    | ( Visibility: Public Edit                              |
|               | <ul> <li>Documentation of my supervised fieldwork experiences</li> </ul>                                                                                  | Revisions: 4 Browse                                    |
|               | My resume                                                                                                    | Published on: Sep 3, 2020 at 19:43 Edn                 |
|               | The video below (https://youtu.be/sD5g-11dddQ) provides instructions on using your e-Portfolio please delete when finished your last 400-level ECE course | Move to Trash Update                                   |
|               | your e-Portiono piease delete when hinshed your last 400-level ECE Course                                                                                 | Custom Fields                                          |
|               |                                                                                                    |                                                        |
|               | Word count: 87 Draft saved at 2:42:56 pm. Last edited by Jen Longley on September 27, 2021 at 6:41                                                        | Name Value                                             |

6) Find the black horizontal bar at the top of the page, hover over the title of your site, Yourname's ECE e-Portfolio (yellow rectangle below), so that Visit Site appears (purple rectangle below). This will take you to the home page (About Me) of your ECE e-Portfolio site:

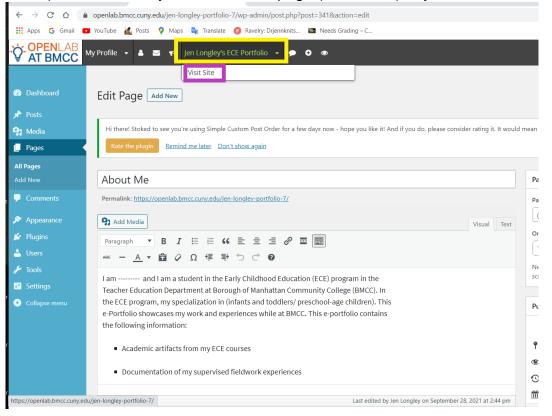

# Part IV | Upload your Materials to Your ECE e-Portfolio

7) In your site menu, click on Academic Artifacts (yellow circle below) > your specialization— Infant-Toddler Specialization or Preschool Specialization—(turquoise square below) > click on the class to which you would like to upload materials (purple arrow below):

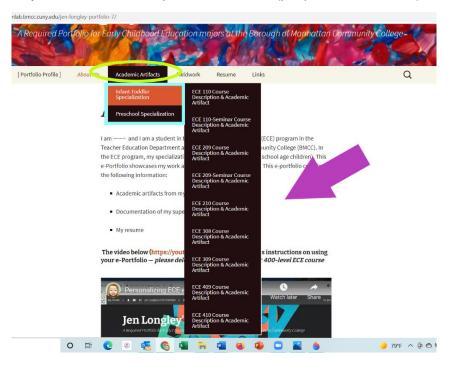

8) Click Edit:

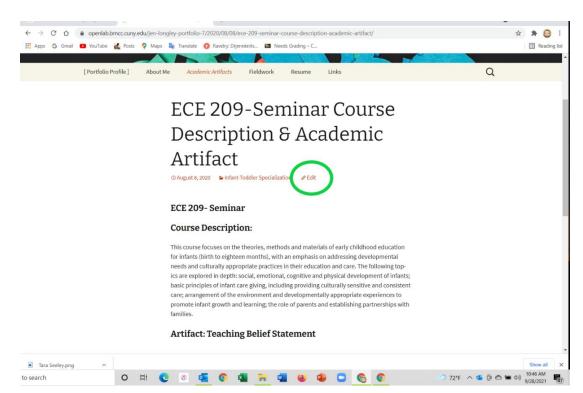

9) The text box will appear. Put your cursor under Artifact: Name of Artifact > press the Enter/Return key so the cursor is flashing. This tells the program where you want the document to appear:

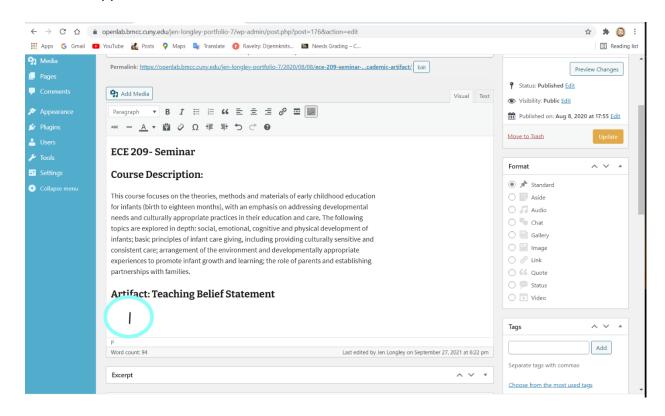

# 10) Click Add Media:

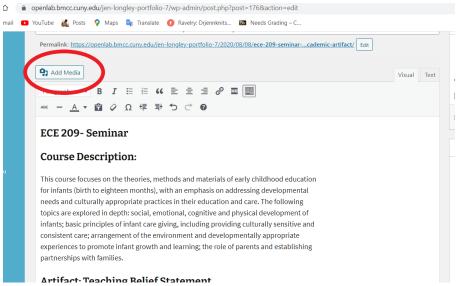

11) Click **Upload Files** > **Select Files** (PDFs only). (To convert a Word document to a PDF, open the Word document, go to File > Export > Create PDF. To convert a Google document to a

PDF, open the Google doc > File > Download > PDF. To convert a Pages document to a PDF, open the Pages doc > Export To > PDF.)

| ÷       | → C A e openlab.b     | bmcc.cuny.edu/jen-longley-portfolio-7/wp-admin/post.php?post=176&action=edit                               | 🖈 🗯 🙆 i          |
|---------|-----------------------|----------------------------------------------------------------------------------------------------|------------------|
| III A   | pps Ġ Gmail 🕒 YouTube | 🔬 Posts ♀ Maps 隆 Translate 👩 Ravelry: Drjennknits 🔟 Needs Grading – C                                      | Reading list     |
| - 🐴 M   | ledia Perma           | linke https://monlah.hmse.eurou.edu/ien.lonalau.nettfolio.7/2020/09/09/eee.200.eurinaneadomic_artifact/_ea | (                |
|         | Actions               | Aud me lia                                                                                                 | ×                |
|         | Add media             | Upload files Med a Library                                                                                 |                  |
| ×       | Create gallery        |                                                                                                    |                  |
| Se .    | Create audio playlist |                                                                                                    |                  |
| -       | Create video playlist |                                                                                                    |                  |
| 1       | Featured image        |                                                                                                    |                  |
|         | Insert from URL       |                                                                                                    |                  |
|         | inder and inder       | Drop files to upload                                                                                       |                  |
| ts<br>9 |                       | or                                                                                                    |                  |
|         |                       | Select Files                                                                                               |                  |
|         |                       | Maximum upload file size: 150 MB.                                                                          |                  |
|         |                       |                                                                                                    |                  |
|         |                       |                                                                                                    |                  |
| ar      |                       |                                                                                                    |                  |
|         |                       |                                                                                                    |                  |
| ar      |                       |                                                                                                    |                  |
|         |                       |                                                                                                    |                  |
|         |                       |                                                                                                    | Insert into post |
| ar      |                       | /annual torus torus                                                                                        |                  |

12) Drag or select the file you would like to upload. If you select the file, click **Open** at the bottomright corner of the screen:

|         | Name                                   | Status  | Date modified      | Туре       |
|---------|----------------------------------------|---------|--------------------|------------|
|         | Attachment                             | 0       | 9/19/2021 11:28 AM | File folde |
| *       | Caring Community                       | 0       | 12/17/2020 8:46 AM | File folde |
| *       | Cognitive                              | 6       | 12/17/2020 8:46 AM | File folde |
| *       | Development Overview                   | 0       | 9/9/2021 3:22 PM   | File folde |
| *       | Environments                           | 6       | 6/30/2021 4:17 PM  | File folde |
| ulture  | Experience Plans                       | $\odot$ | 5/6/2021 1:20 PM   | File folde |
|         | Infant Curriculum                      | 0       | 4/29/2021 12:57 PM | File folde |
|         | 📙 Infant Mental Health                 | $\odot$ | 1/12/2021 4:53 PM  | File folde |
| 1 2021  | 📜 Language                             | ۵       | 12/17/2020 8:46 AM | File folde |
|         | Math                                   | 0       | 4/6/2021 10:16 AM  | File folde |
| d Files | Messy Play                             | 6       | 12/17/2020 8:46 AM | File folde |
|         | Milestones & Skills Processes          | 0       | 12/17/2020 8:46 AM | File folde |
|         | Motor                                  |         | 12/17/2020 8:46 AM | File folde |
|         | 📜 Play & Toys                          | 6       | 8/10/2021 11:43 AM | File folde |
| ments   | Posts S2020                            | 6       | 12/17/2020 8:46 AM | File folde |
| ments   | 📕 Prenatal Development & IMH           | 6       | 8/25/2021 9:11 PM  | File folde |
|         | Relationships                          | ۵       | 2/21/2021 6:17 PM  | File folde |
|         | Sensory                                | 6       | 3/9/2021 10:47 AM  | File folde |
|         | Social Emotional                       | 6       | 3/11/2021 3:21 PM  | File folde |
|         | Teaching infants                       | 6       | 12/17/2020 8:46 AM | File folde |
|         | Temperament                            |         | 3/18/2021 3:55 PM  | File folde |
|         | Theorists                              |         | 3/19/2021 7:30 PM  | File folde |
|         | ECE 209                                | 6       | 3/3/2019 3:25 PM   | Microsoft  |
|         | HCDC_ServeReturn_for_Parents_Caregiver |         | 8/3/2021 6:29 PM   | Adobe A    |
|         | Responsive caregiving scenarios        |         | 3/12/2020 1:26 PM  | Adobe A    |
|         | _                                      | 6       | 3/12/2020 1:34 PM  | Adobe A    |
|         | 🛃 Temperament & Teaching Infants Hando | 6       | 1/16/2020 8:04 PM  | Microsofi  |
|         | What is Attachment                     | 6       | 2/5/2017 4:22 PM   | Microsofi  |

**13)** Check that the correct document is ready to insert—that is, it is outlined in blue box with a checkmark in the upper-right corner, and that it is a PDF. Click **Insert into Post:** 

#### Set up, Personalize & Upload to your ECE e-Portfolio

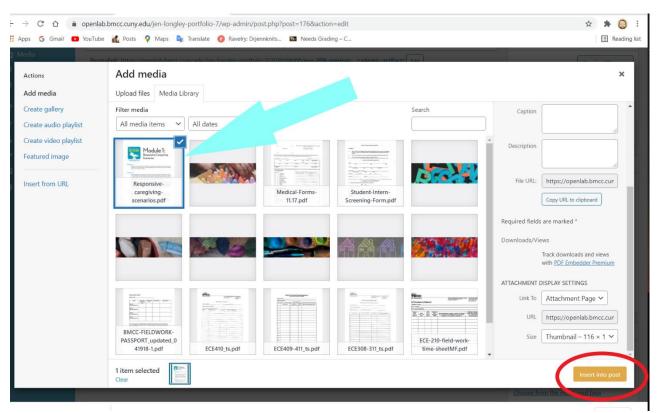

## 14) You will see an embedding code in brackets. Click Update on the right:

|               | ו YouTube 🛃 Posts 💡 Maps 🧤 Translate 👔 Ravely: Drjennknits 🖬 Needs Grading - C<br>בכב בסט־ספורוודומו כסעראפ ספארווידנוסוד כאמודף, אכמטפורוויב ארווזמכנ                                                                                                    |               | rubibi                                                                                                    | III Reading       |
|---------------|----------------------------------------------------------------------------------------------------|---------------|----------------------------------------------------------------------------------------------------|-------------------|
| edia<br>ges   | Permalink: https://openlab.bmcc.cuny.edu/jen-longley-portfolio-7/2020/08/08/ece-209-seminarcademic-artifact/                                                                                                    |               | Р                                                                                                    | Preview Changes   |
| omments       | • Add Media                                                                                                    | /isual Text   | <b>9</b> Status: Published <u>Edit</u>                                                                                                    |                   |
| opearance     | Paragraph ▼ B I := := := := :                                                                                                    |               | Visibility: Public Edit                                                                                                    |                   |
| Jains         | ##= - <u>A</u> ▼ 🛱 ♀ Ω 導 野 つ ♂ 🖗                                                                                                    |               | Published on: Aug 8, 2                                                                                                    | 020 at 17:55 Edit |
| iers          |                                                                                                    |               | Move to Trash                                                                                                    | Update            |
| ols           | ECE 209- Seminar                                                                                                    |               |                                                                                                    |                   |
| ttings        | Course Description:                                                                                                    |               | Format                                                                                                    | ~ ~ *             |
| Collapse menu | This course focuses on the theories, methods and materials of early childhood education for infants (birth to eighteen months), with an emphasis on addressing developmental needs and culturally appropriate practices in their education and care. The following topics are explored in depth: social, emotional, cognitive and physical development of infants; basic principles of infant care giving, including providing culturally sensitive and consistent care; arrangement of the environment and developmentally appropriate experiences to promote infant growth and learning; the role of parents and establishing partnerships with families. |               | <ul> <li>Standard</li> <li>Standard</li> <li>Aside</li> <li>Aside</li> <li>Audio</li> <li>Chat</li> <li>Gallery</li> <li>Image</li> <li>Vilke</li> <li>Status</li> <li>Video</li> </ul> |                   |
|               | [pdf-embedder url="https://openlab.bmcc.cuny.edu/jen-longley-portfolio-7/wp-<br>content/uploads/sites/1976/2020/08/Responsive-caregiving-scenarios.pdf"<br>title="Responsive caregiving scenarios"]                                                                                                    |               | Tags                                                                                                    | Add               |
|               | Word count: 94 Draft saved at 2:47:46 pm. Last edited by Jen Longley on September 27, 20.                                                                                                    | 21 at 6:22 pm | Separate tags with commu.                                                                                                    | 2                 |

15) Go to the horizontal black bar at the top of the dashboard, hover over your portfolio site title until you see **Visit Site:** 

## Set up, Personalize & Upload to your ECE e-Portfolio

| < → C ∩ ●                                                          | openlab.bmcc.cuny.edu/jen-longley-portfolio-7/wp-admin/post.php?post=1768/action=edit                                                                                                    | x * 🙆 i                                                                                                    |
|--------------------------------------------------------------------|----------------------------------------------------------------------------------------------------|----------------------------------------------------------------------------------------------------|
| -                                                                  | ) YouTube 🍕 Posts 💡 Maps 隆 Translate 🕜 Ravelny: Drjennknits 📧 Needs Grading – C                                                                                                    | Reading list                                                                                                    |
| TOPENLAB<br>AT BMCC                                                | My Profile 👻 🛋 📬 Jen Longley's ECE Portfolio 👻 🗭 👁 👁                                                                                                    | Hi, Jen Longley Log Out                                                                                                    |
| Dashboard                                                          | Edit Post Add New                                                                                                    | Screen Options 🔻 Help 🔻                                                                                                    |
| 📌 Posts                                                            |                                                                                                    | uld mean the world to us. Keep on rocking!                                                                                                    |
| All Posts<br>Add New<br>Categories                                 | Hi there! Stoked to see you're using Simple Custom Post Order for a few days now - hope you like it! And if you do, please consider rating it. It work again Remind me later Don't show again | aia mean the workd to us. Keep on rocking: 😡                                                                                                    |
| Tags                                                               | Post updated. <u>View.post</u>                                                                                                    | 0                                                                                                    |
| 9 Media                                                            |                                                                                                    |                                                                                                    |
| 📙 Pages                                                            | ECE 209-Seminar Course Description & amp; Academic Artifact                                                                                                    | Publish ^ V A                                                                                                    |
| Comments                                                           | Permalink: https://openlab.bmcc.cuny.edu/jen-longley-portfolio-7/2020/08/08/ece-209-seminarcademic-artifact/ Edit                                                                             | Preview Changes                                                                                                    |
| <ul> <li>Appearance</li> <li>Plugins</li> <li>Users</li> </ul>     | Paragraph     ▼     B     I     III     III     IIII     IIIIIIIIIIIIIIIIIIIIIIIIIIIIIIIIIIII                                                                                                 | <ul> <li>Status: Published Edit</li> <li>Visibility: Public Edit</li> <li>Revisions: 3 Browse</li> <li>Published on: Aug 8, 2020 at 17:55 Edit</li> </ul> |
| <ul> <li>Fools</li> <li>Settings</li> <li>Collapse menu</li> </ul> | ECE 209- Seminar                                                                                                    | Move to Trash Update                                                                                                    |
|                                                                    | Course Description:                                                                                                    | Format ^ V *                                                                                                    |
|                                                                    | This course focuses on the theories, methods and materials of early childhood education for infants (birth to eighteen months), with an emphasis on addressing developmental                  | <ul> <li> * Standard</li> <li> Aside</li> </ul>                                                                                                    |
| https://openlab.bmcc.cuny.ed                                       | Last edited by Jen Longley on September 28, 2021 at 2:48 pm                                                                                                    | O J Audio                                                                                                    |

16) Navigate to the Academic Artifact you just added by clicking on **Academic Artifacts** > your specialization (Infant-Toddler Specialization or Preschool Specialization) > click on the class in which you just uploaded your artifact. Scroll down to view your artifact PDF:

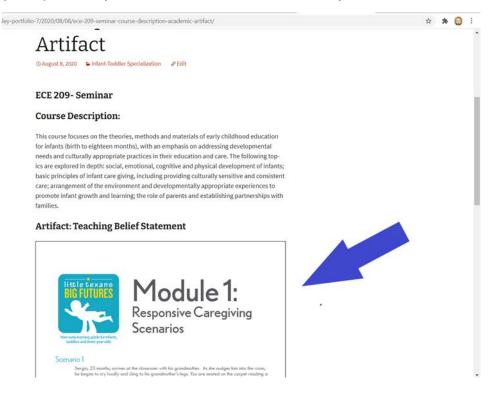